# **How to select Nodes (and Interfaces) for reporting in opReports 4**

In opReports 4.0 the various methods for selecting what to report on have been consolidated and simplified.

This page describes what mechanisms are available, and how to control them in the GUI, with opreports-cli and for report schedules.

- [Which selection mechanisms are supported by what report types?](#page-0-0)
- [Choosing the selection mechanism for scheduled reports](#page-1-0)
- [The Simplest Choice: Everything](#page-2-0)
- [Nodes that belong to a specific group](#page-2-1)
- [Nodes whose name matches a regular expression](#page-2-2)
- [Nodes and Interfaces whose names/descriptions match regular expressions](#page-2-3)
- [Groups, Nodes and Interfaces whose names/descriptions match regular expressions](#page-2-4)
- [Groups, Nodes and Interfaces whose names/descriptions match regular expressions for separate report for each group](#page-3-0)
- [Explicitly listed Nodes](#page-3-1)
- [Nodes listed in a file](#page-3-2)
- [Nodes and specific Interfaces, listed in a file](#page-3-3)
- [Nodes, specific Interfaces and Types, listed in a file](#page-4-0)
- [Nodes and specific GPON Ports, listed in a file](#page-5-0)
- [Nodes and Interfaces that are part of an opCharts Business Service](#page-5-1)
	- <sup>o</sup> [Configuration](#page-5-2)
	- [Usage](#page-6-0)
- [Related Topics](#page-6-1)
	- <sup>o</sup> [How to select Nodes \(and Interfaces\) for reporting in opReports 3](#page-6-2)

## <span id="page-0-0"></span>Which selection mechanisms are supported by what report types?

Join Paul McClendon, an Opmantek Support Engineer, as he demonstrates quickly and easily how you can generate reports using opReports.

[Certain reports](https://community.opmantek.com/display/opReports/opReports+Report+Descriptions) do have specific requirements which are shown in the table below.

In general, however, providing more precision than necessary is allowed: For example, you can use a node and interfaces (and even types) list file for all reports; for reports where interfaces are not relevant, the extra information will simply be discarded and just the listed nodes will be used. Reports that don't need the summary type will simply use the nodes (and possibly the interfaces).

On the other hand, providing insufficiently precise information to reports that require it will result in an error message (e.g. trying to run a summary report with just group=X).

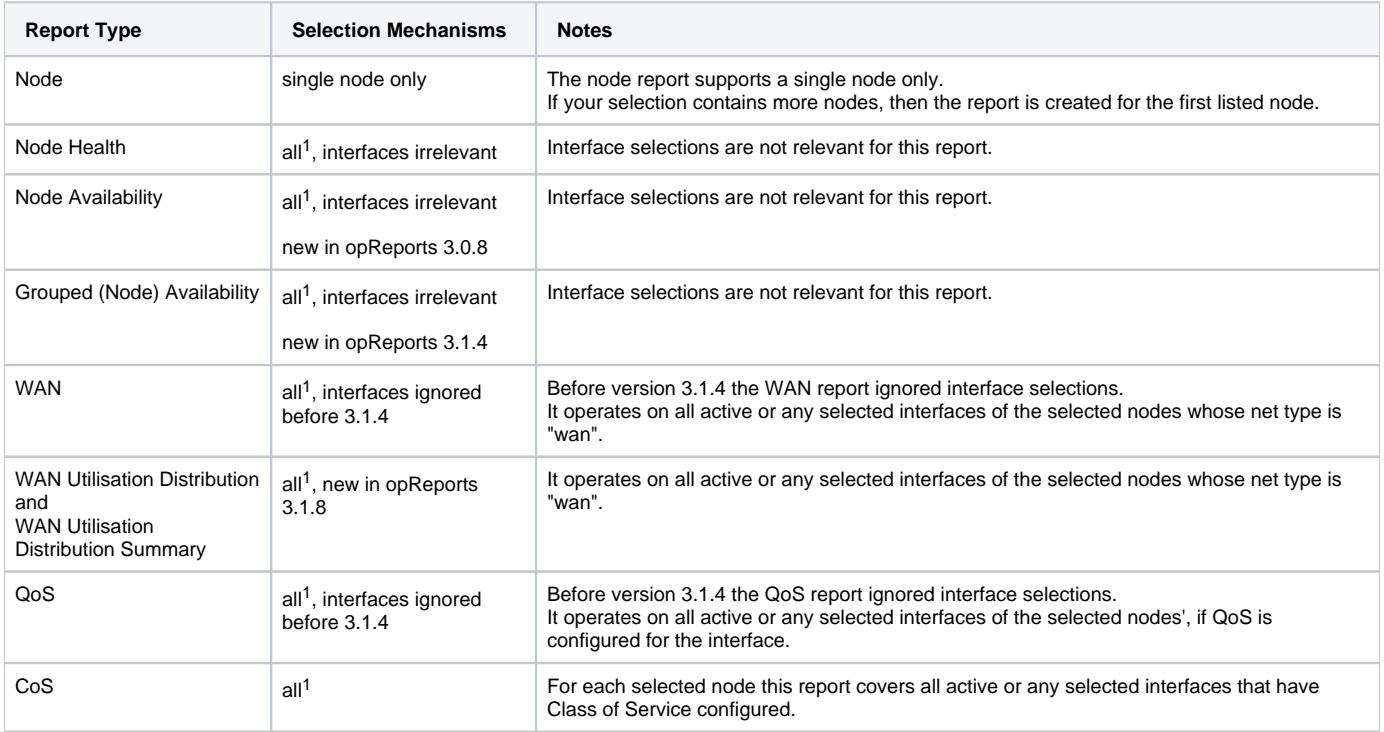

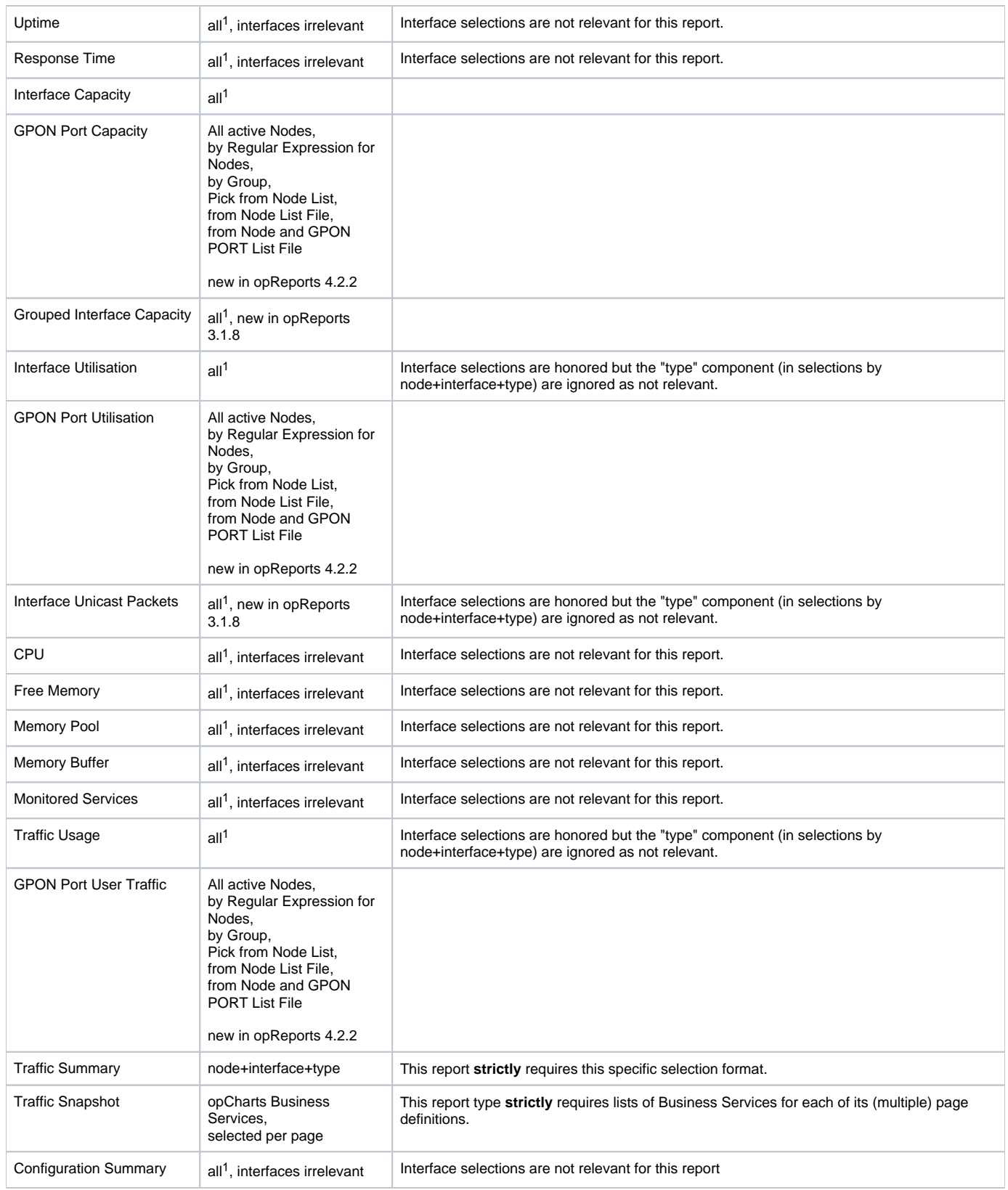

**Note 1.** all<sup>1</sup> means All except node\_gpon\_port\_list

# <span id="page-1-0"></span>Choosing the selection mechanism for scheduled reports

For scheduled reports your schedule must contain a property named sources, with one of the following values: "everything", "group\_each\_regexp", "group\_regexp", "node\_regexp", "node\_group", "nodes", "node\_list", "node\_intf\_list", "node\_intf\_type\_list", "node\_gpon\_port\_list", or "business\_services" (in 3.0.14 an newer). Those mechanisms are described below.

If you use the opReports schedule editing GUI then this property will be managed on your behalf.

## <span id="page-2-0"></span>The Simplest Choice: Everything

If you do not make an explicit selection, then opReports will work on all active nodes (and all their active interfaces, for report types that handle interfaces).

In the GUI this choice is shown as "All Active Nodes".

## <span id="page-2-1"></span>Nodes that belong to a specific group

In NMIS every node belongs to precisely one group, and this concept therefore applies to opReports as well.

With opreport-cli you have to give the argument group=<groupname>. In a report schedule this is expressed using the property node\_group. In the GUI this choice is presented as "by Group".

There are two "wildcard" groups available:

- Group "All" is equivalent to the default choice, all active nodes. This wildcard should not be used as we will likely retire it in a future version of opReports.
- Group "Each" is **available for scheduled reports only**, **excluding 'once only' scheduled reports**, and **causes the generation of a separate report for each of the known groups**.

#### <span id="page-2-2"></span>Nodes whose name matches a regular expression

In the GUI this choice is called "by Regular Expression for Nodes", opreports-cli uses the command line argument node\_regexp=<regular expression>, and for scheduled reports you'd specify this with the property node\_regexp. The node regular expression is evaluated at report creation time.

The regular expression syntax is Perl's standard, described in detail in this [Perl Regexp Tutorial.](http://Perl Regexp Tutorial)

### <span id="page-2-3"></span>Nodes and Interfaces whose names/descriptions match regular expressions

This feature was added to opReports in version 3.1.4.

Nodes must match the regular expression given for the node name, but interface descriptions must also match a separate regular expression. Only those interfaces are selected where both regular expressions match. However, for reports where interfaces are not relevant, interfaces are disregarded.

The regular expression for interfaces is applied to both the interface's ifDescr and Description properties in parallel, and a match for either or both selects the interface.

(The NMIS GUI presents ifDescr as "Name" or "Name (ifDescr)". Depending on the device and its modelling ifDescr may or may not be adjustable, but Description can be set easily within NMIS.)

In the GUI this option is called "by Regular Expression for Nodes and Interfaces". opreports-cli requires that you supply both node\_regexp=<regular expression> **and** node\_intf\_regexp=<regular expression> arguments. The report schedules use the same property names as the opreports-cli parameters.

Both regular expressions are evaluated at report creation time.

## <span id="page-2-4"></span>Groups, Nodes and Interfaces whose names/descriptions match regular expressions

This feature was added to opReports in version 3.1.8.

Groups must match the regular expression given for the group name **AND** Nodes must match the regular expression given for the node name **AND** Interface descriptions must also match a separate regular expression.

Only those interfaces are selected where all three regular expressions match. However, for reports where interfaces are not relevant, interfaces are disregarded.

The regular expression for interfaces is applied to both the interface's ifDescr and Description properties in parallel, and a match for either or both selects the interface.

(The NMIS GUI presents ifDescr as "Name" or "Name (ifDescr)". Depending on the device and its modelling ifDescr may or may not be adjustable, but Description can be set easily within NMIS.)

In the GUI this option is called "by Regular Expression for Groups Nodes and Interfaces".

opreports-cli requires that you supply group\_regexp=<regular expression> **AND** node\_regexp=<regular expression> **AND** node\_intf\_regexp=< regular expression> arguments.

The report schedules use the same property names as the opreports-cli parameters.

All three regular expressions are evaluated at report creation time.

## <span id="page-3-0"></span>Groups, Nodes and Interfaces whose names/descriptions match regular expressions for separate report for each group

This feature was added to opReports in version 3.1.8.

**This option causes the generation of a separate report for each of the known groups. This option is available for scheduled reports only, excluding 'once only' scheduled reports.** 

Groups must match the regular expression given for the group name **AND** Nodes must match the regular expression given for the node name **AND** Interface descriptions must also match a separate regular expression.

Only those interfaces are selected where all three regular expressions match. However, for reports where interfaces are not relevant, interfaces are disregarded.

The regular expression for interfaces is applied to both the interface's ifDescr and Description properties in parallel, and a match for either or both selects the interface.

(The NMIS GUI presents ifDescr as "Name" or "Name (ifDescr)". Depending on the device and its modelling ifDescr may or may not be adjustable, but Description can be set easily within NMIS.)

In the GUI this option is called "by Regular Expression for a Nodes and Interfaces Report per Group". The report schedules requires that you supply group\_each\_regexp=<regular expression> **AND** node\_regexp=<regular expression> **AND** node\_in tf\_regexp=<regular expression>.

All three regular expressions are evaluated at report creation time.

## <span id="page-3-1"></span>Explicitly listed Nodes

In the GUI this choice is called "Pick from Node List".

To use this mechanism with opreports-cli, you have to list each node you want in a separate nodes=<nodename> argument.

In a report schedule the property nodes would have to be set to an array of node names, like in this example:

"nodes" : [ "ASGARD", "midgard" ],

## <span id="page-3-2"></span>Nodes listed in a file

opReports expects a node list file to contain one node name per line.GPON PortWhitespace before or after the node name is removed.

In the GUI this choice is called "from Node List File (Upload)", and you need to select a suitable file for uploading.

For opreports-cli, the command line argument  $node\_list =  node list file> would be used. In that case the node list file must already$ reside on the opReports server.

In a report schedule definition, you'd use the property node\_list, with the path to the list file as value:

```
"node_list" : "/tmp/my_list_of_lotsa_nodes.txt"
```
<span id="page-3-3"></span>Nodes and specific Interfaces, listed in a file

Certain reports allow a more precise selection of nodes and just some of their interfaces. This is implemented using a list file.

In the GUI you'd select "from Node and Interfaces List File (Upload)" and upload the file of choice. For opreports-cli you use node\_intf\_list=<path to listfile>, and for a scheduled report you would set the property node\_intf\_list with the value being the path to the list file.

The node and interface list can be in one of two formats, JSON or plain text:

JSON: it must be a valid JSON document, consisting of a hash of the node name as key, and the value being a list of the interfaces in question.

```
{ "testnode": [ "eth0" ], "othernode" : [ 1, 2, "Tunnel20" ] }
Plain Text: a text file, one entry per line. 
Each entry must start with the node name, followed by one or more TAB characters, and one or more interfaces (again separated by TAB 
characters). If you list a node on multiple lines then all listed interfaces will be combined into a single list. Blank lines and lines starting with the "#" 
sign are treated as comments and are ignored.
 testnode 2 14 eth0
 othernode Dialer1
```
For both JSON and Plain Text formats, interfaces can be identified by the numeric SNMP interface index, or by the SNMP ifDescr property.

#### <span id="page-4-0"></span>Nodes, specific Interfaces and Types, listed in a file

Be careful not to confuse this option with 'Nodes and specific Interfaces, listed in a file' described above. If the 'Type' option is not necessary /∖ this is not the appropriate feature.

Certain reports offer a refinement of the above, with the added notion of a "Type" for grouping of Node+Interface into particular reporting classes.

"Type" is completely arbitrary. This value can be anything the user would like. This value is not referenced anywhere else in opReports or any other OMK application.

This is implemented again using a list file, but with a very specific format - which has a few inherent limitations.

The relevant GUI choice is called "from Node, Interfaces and Type List File (Upload)", for opreports-cli the parameter is node\_intf\_type\_list=<path to listfile>, and in a report schedule the controlling property is node\_intf\_type\_list (value again the path to the list file).

The node, specific interface and types list can be in one of two formats, plain text or CSV:

• Plain Text: a text file, one entry per line.

testnode 17

Please note: as of version 3.0.16 it's recommended that you use CSV as a safer alternative to this format.

The list file format is plain text, and each line must consist of precisely one node name, one of its interfaces and a "type" declaration. The interface must be identified by its SNMP Interface Index.

Node name and interface must be separated by "\_", and this must be separated by the "type" by one or more spaces, like in the example below:

nodeA\_1 groupA nodeB\_41 groupB nodeC\_41\_eth0 groupB

⊕

The example also shows an optional format variant: the node+interface stanza may include a trailing  $\mathbb{I}_{\leq t}$  = ifdescr>", but the interface description is not used for the selection logic: only the SNMP Interface Index is relevant. It is recommended that you do not use this flavour as it's ambiguous: interface descriptions can (and often do) include both \_ and space characters.

The "type" will be used to group all nodes and interfaces with the same type value into a group for summary reporting.

CSV: a csv file, one entry per line.

opReports now also supports CSV (with comma as the separator character) for this kind of input. The lines in your file must contain at least the following four columns, in the following order:

- a. TheGPON Portnode name,
- b. the SNMP Interface Index (must be present but may be empty if the Interface Description is given)
- c. the Interface Description (must be present but is ignored if an SNMP Interface Index is given),
- d. the "type" declaration.

Extra columns are ignored; files with fewer columns are rejected. Empty lines and comment lines (ie. lines starting with a "#" character) are ignored.

For extra convenience you may now also specify interfaces by their Interface Description instead of the Interface Index; both columns **must** be present in your input, but one of them may be blank.

The SNMP Interface Index is considered authoritative, if given. If it is not, then opReports looks for an interface with the given Interface Description. Nonexistent interfaces are skipped, and a warning message is logged.

Here is an example CSV file:

```
# comment, ignored. columns: nodename, interface index, interface description, type name
"some node","1","FastEthernet0/0","categoryA"
"not_the_greatest_name","10","Dialer1","catB"
"pleasefindme",,"Dialer1194","categoryA"
"iknowtheindex",12,,"catB"
```
### <span id="page-5-0"></span>Nodes and specific GPON Ports, listed in a file

Certain GPON Port reports allow a more precise selection of nodes and just some of their GPON Ports. This is implemented using a list file.

In the GUI you'd select "from Node and GPON Port List File (Upload)" and upload the file of choice. For opreports-cli you use node\_gpon\_port\_list=<p ath to listfile>, and for a scheduled report you would set the property node\_gpon\_port\_list with the value being the path to the list file.

The Node and GPON Port list can be in one of three formats, JSON, plain text (tab delimited) or CSV (comma delimited):

JSON: it must be a valid JSON document, consisting of a hash of the node name as key, and the value being a list of the GPON Ports in question.

```
{ "testnode": [ "eth0" ], "othernode" : [ 1, 2, "Tunnel20" ] }
```
• Plain Text: a text file, one entry per line.

Each entry must start with the node name, followed by one or more TAB characters, and one or more GPON Ports (again separated by TAB characters). If you list a node on multiple lines then all listed GPON Ports will be combined into a single list. Blank lines and lines starting with the "#" sign are treated as comments and are ignored.

```
testnode 2 14 eth0
othernode Dialer1
testnode 17
```
CSV: a csv file, one entry per line. Each entry must start with the node name, followed by one COMMA character, and one or more GPON Ports (again separated by COMMA characters).

Blank lines and lines starting with the "#" sign are treated as comments and are ignored.

```
testnode,2,14,"Service_Port 1/0/9"
othernode,"Service_Port 5/0/12"
testnode,17
```
For JSON, Plain Text and CSV formats, GPON Ports can be identified by the numeric SNMP PORT index, or by the SNMP ONTBASE property.

### <span id="page-5-1"></span>Nodes and Interfaces that are part of an opCharts Business Service

If you have opReports version 3.0.14 and newer and opCharts is installed on the same system, then you can make use of Business Services to declare nodes and interfaces for reporting.

#### <span id="page-5-2"></span>**Configuration**

The following three configuration options (in conf/opCommon.nmis) are vital for opReports accessing opCharts:

```
# base of opCharts server url, eg http://localhost or http://localhost:80 - no slash at the end
'opreports_opcharts_url_base' => "http://127.0.0.1:8042",
'opreports_opcharts_user' => "nmis", # opreports needs a user with readonly-access
'opreports_opcharts_password' => "nm1888",
```
If you've changed the password for the default nmis user (or disabled it altogether), then these configuration items need to be adjusted accordingly. Once that's done you need to restart the OMK webserver (using sudo service omkd restart) to activate the changed configuration.

#### <span id="page-6-0"></span>Usage

In the GUI you will be presented with a list of known Business Service names, which supports multiple selections.

When using opreports-cli, the parameter is called business\_services and you need to pass in each business service name separately, e.g. opre ports-cli.pl type=health business\_services=first\_service business\_services=second\_service.

In a report schedule file, the property is called business\_services and its value must be a list of business service names.

Business service memberships are expanded at report creation time.

## <span id="page-6-2"></span><span id="page-6-1"></span>Related Topics

[How to select Nodes \(and Interfaces\) for reporting in opReports 3](https://community.opmantek.com/display/opReports/How+to+select+Nodes+%28and+Interfaces%29+for+reporting+in+opReports+3)